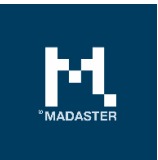

# Madaster Release notes 2022

Made for **Date** Madaster users **17** June 2022

This document and its contents have been compiled with the greatest possible care. Nevertheless, it cannot be ruled out that certain information is outdated, incomplete or otherwise incorrect. Madaster is not liable for any damage of any nature whatsoever arising from any use / consultation of this document and its contents and / or from the information obtained through this document, including but not exhaustive also information obtained through references mentioned in this document. and / or hyperlinks Page 1

## **Table of Contents**

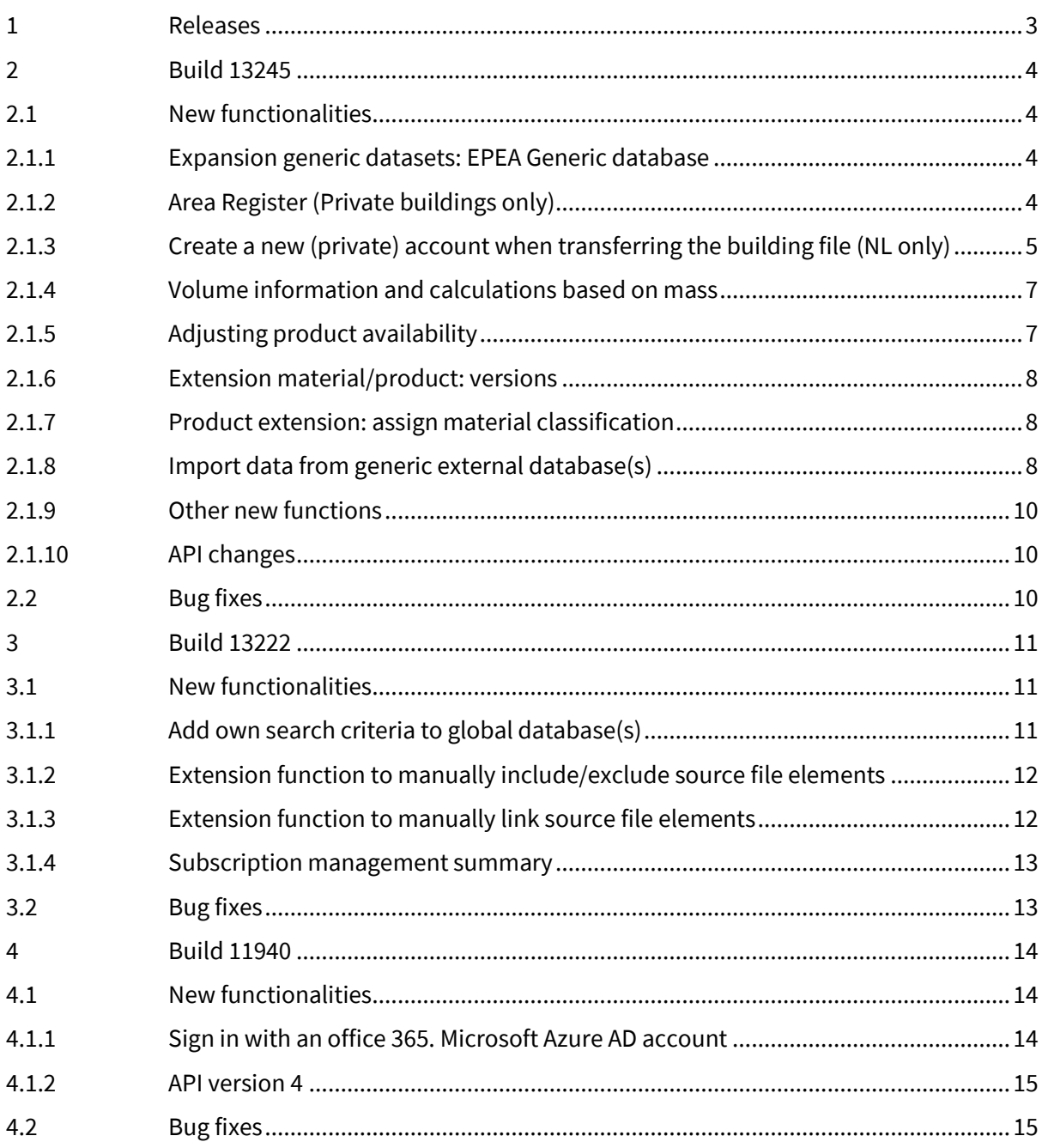

## <span id="page-2-0"></span>1 Releases

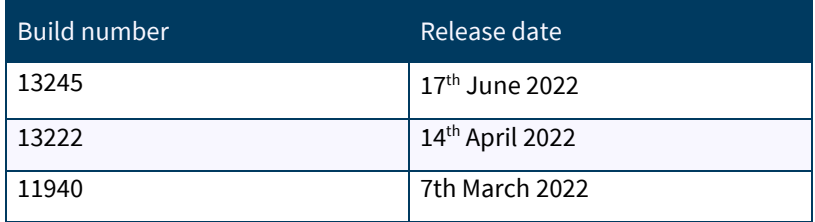

## <span id="page-3-0"></span>2 Build 13245

#### <span id="page-3-1"></span>2.1 New functionalities

#### <span id="page-3-2"></span>2.1.1 Expansion generic datasets: EPEA Generic database

The new EPEA Generic database enables country-specific, full-building circularity and environmental calculations, even when specific manufacturer products have not yet been selected. The database, which contains over 180 generic materials and products, is verified by EPEA and sourced through a combination of EPDs and other scientific and public literature. The database will be periodically maintained to include the most up to date information and expanded to include more materials and products.

#### **EPEA GENERIC**

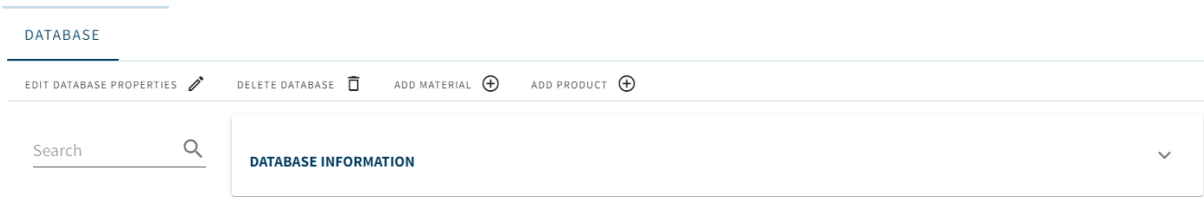

The Data is intellectual property of EPEA and may only be used within the Madaster platform. The data may not be exported, copied, or removed from the platform or be used for other purposes than calculations within Madaster. Any other use of the data violates EPEA's creator rights and EPEA will pursue any contravention legally. EPEA assumes no responsibility or legal liability concerning the Data's accuracy, reliability, completeness, timeliness, or usefulness.

#### <span id="page-3-3"></span>2.1.2 Area Register (Private buildings only)

The new Area Register feature plots all buildings within an account or folder on a map for aggregated material mass reporting.

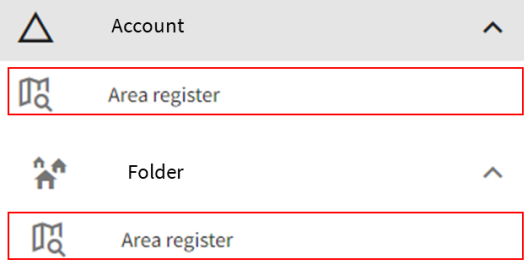

Using the mapping interface, users can draw custom boundaries to report only on selected buildings. Buildings within the map can be filtered by construction year and usage. The aggregated material mass can be exported to excel and downloaded within the dossier.

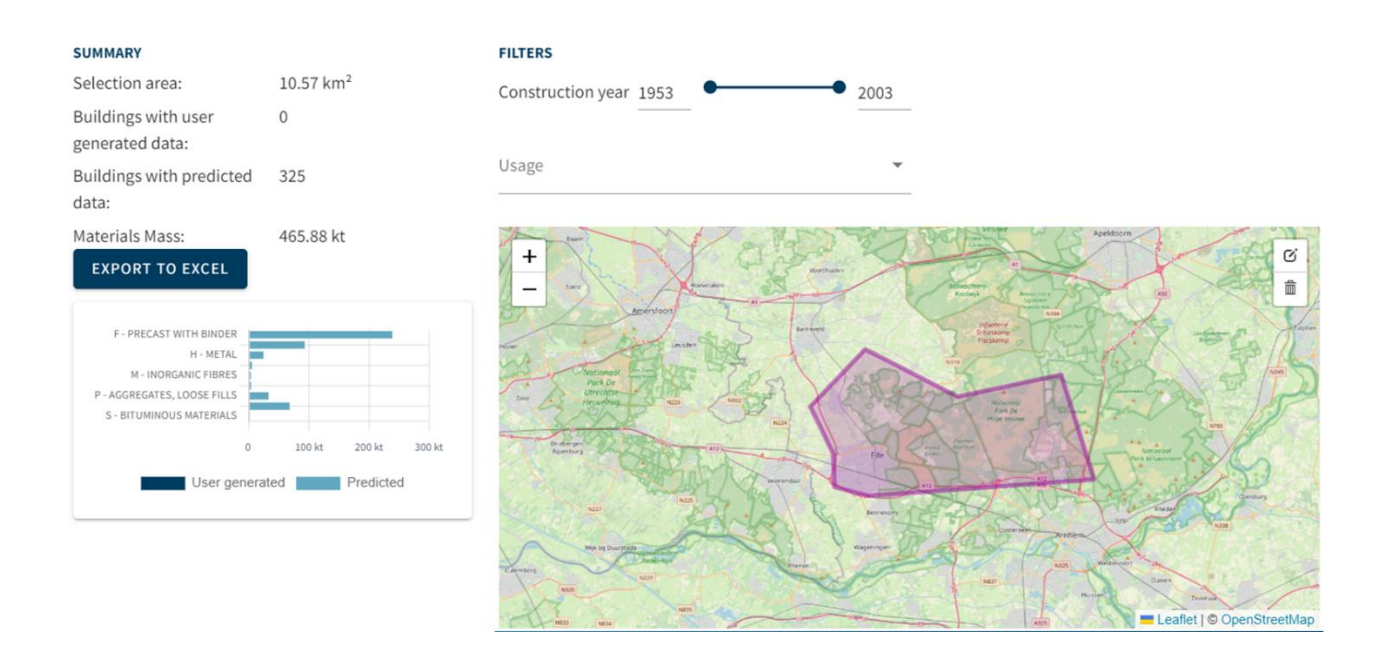

#### <span id="page-4-0"></span>2.1.3 Create a new (private) account when transferring the building file (NL only)

Note that this function is currently only available in The Netherlands.

In addition to transferring a building dossier to another existing account, it is now also possible to transfer a building dossierto a new account (to be created) in the Madaster platform. As a condition for this, a credit must be topped up in advance on the Madaster company account of the transferring party. Please contact your Madaster contact person for this.

When transferring the building dossier to a new account, this subscription credit will automatically decrease. The remaining subscription credit is always visible via the subscription information. In the future, this feature will be extended to business subscriptions.

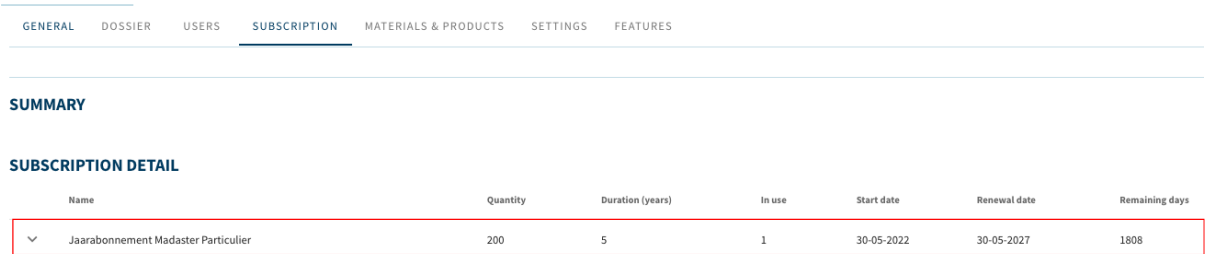

Before a new private account can be created, the building file to be transferred must be archived.

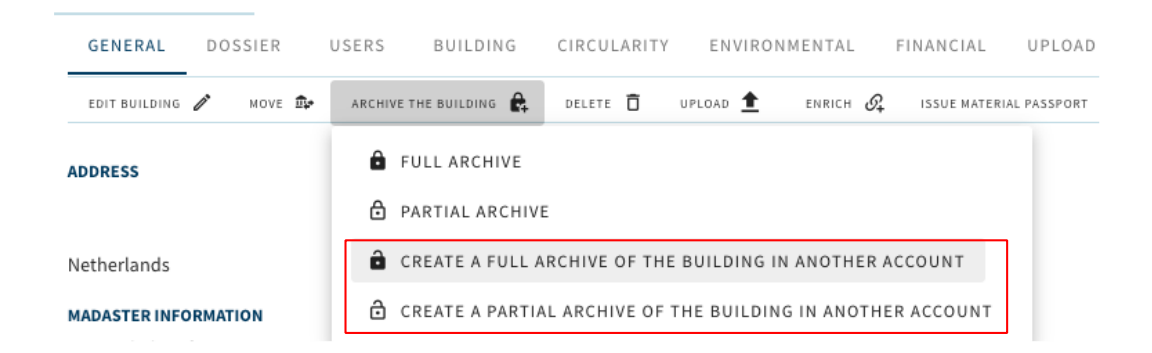

In the "Choose account" screen, then select the option "Copy in a new account" and then click the "Select" button.

## **CHOOSE ACCOUNT**

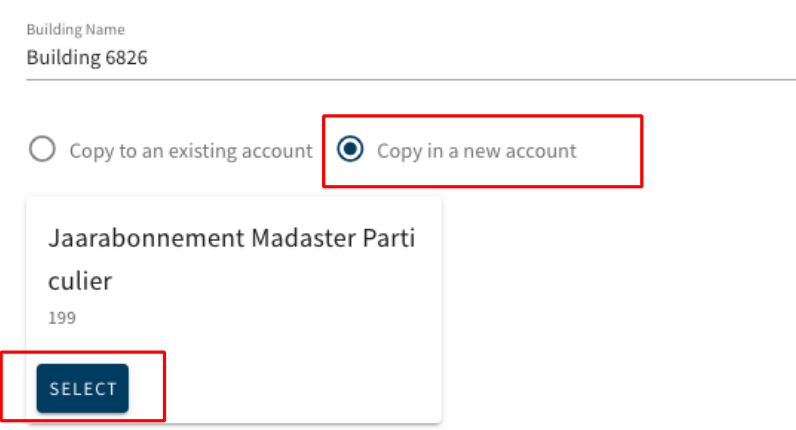

**ISADARONNEMENT MADACTED DADTICHLIED, EVEADE** 

Then enter the name and email address of the recipient of the new (private) Madaster account to be created. Finally, a short accompanying text must be entered. Finally, click on the "Copy" button.

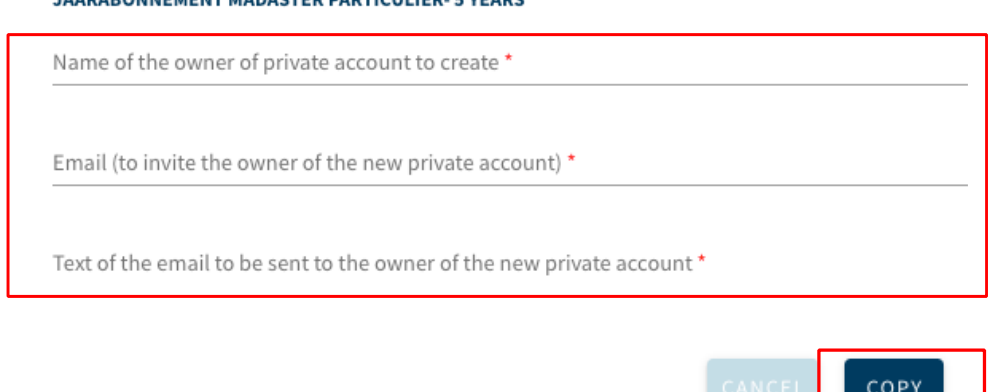

and the second second second second second second second second second second second second second second second second second second second second second second second second second second second second second second seco

The new account is now created in Madaster. The recipient of the new account will receive an email, including the added accompanying text, with a link. By clicking on this link, a short registration process is started, giving the new user access to his/her personal Madaster account containing access to the transferred building dossier.

#### <span id="page-6-0"></span>2.1.4 Volume information and calculations based on mass

In this release, various tabs and components in the Madaster platform no longer provide insight into volume information and calculations. Calculations are now displayed in mass. Including:

- Building tab: percentage of the mass is displayed. No longer possible to switch to percentage of volume.
- Source file quality: Volume percentages classification methods and material allocation are no longer shown.
- Matching quality: volume percentages of linked elements are no longer shown.
- Financial tab: the demolition costs are divided (per family or building layer) by mass (instead of volume).
- Material Passport (Pdf): Donut charts are displayed in mass.

#### <span id="page-6-1"></span>2.1.5 Adjusting product availability

In this release, the option has been added to make products, set up in generic and specific manufacturer databases, that are available in multiple countries, not available in Madaster in certain countries. In the "custom availability" field on the "Product information" tab, a selection can easily be made per product of the countries in which the product is available. In the non-selected countries, the product is also not visible in the database.

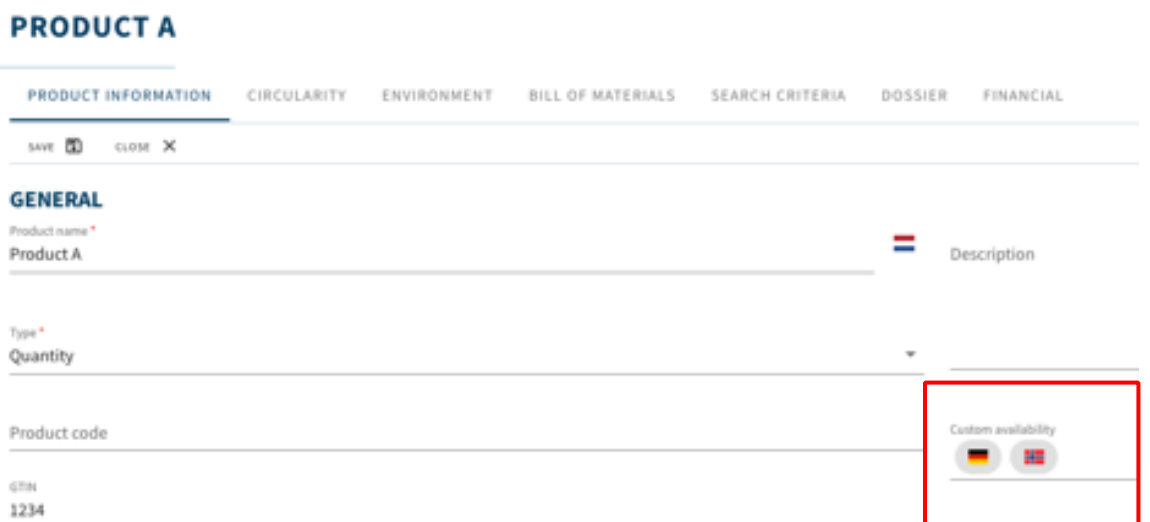

#### <span id="page-7-0"></span>2.1.6 Extension material/product: versions

In this release it is possible to make a new version of an existing product/material. By clicking on the version icon in its own database, the system copies the current product/material to a new version, which can then be modified by the user. The initial version is automatically made inactive (although it remains visible via the "inactive" status).

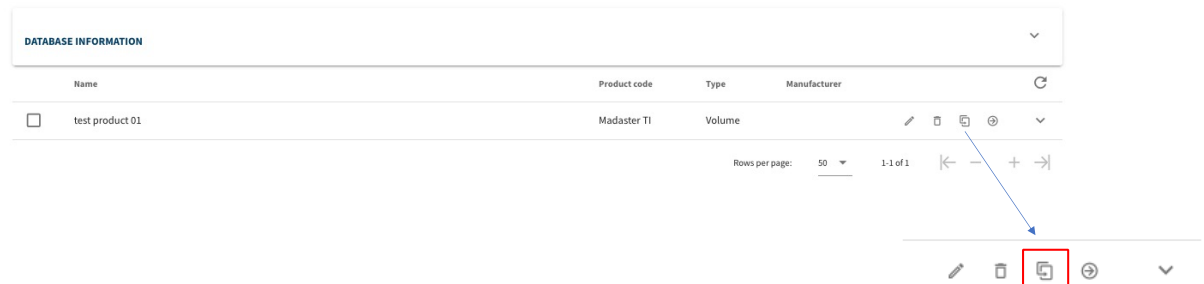

#### <span id="page-7-1"></span>2.1.7 Product extension: assign material classification

In this release a product, of which the option "Do not calculate circularity values from Bill of Materials" is selected (and the tab 'Bill of Materials' remains empty) can be assigned (in %) to one or more Madaster material families and/or NL-SfB Table 3 categories. This prevents that, due to the lack of the material composition, it is displayed on the "Building" tab in the "unknown" category.

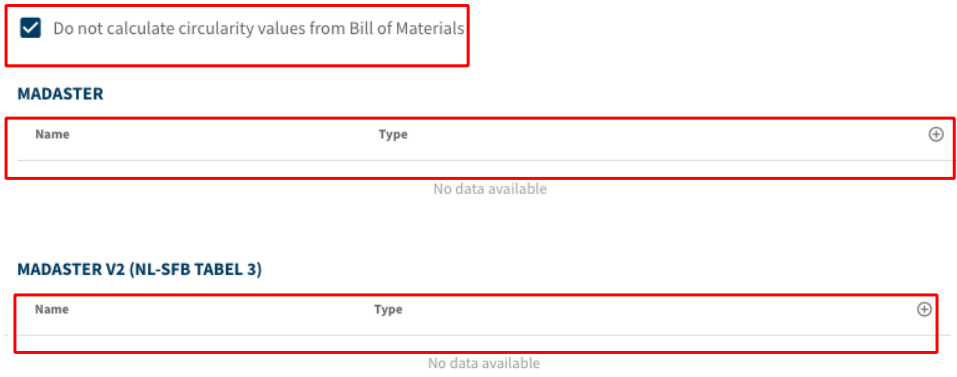

The Madaster classification is no longer mandatory for product and material, but the NL-SfB Table 3 is mandatory. Based on the choice made for NL-SfB, a value for the Madaster classification is automatically created.

#### <span id="page-7-2"></span>2.1.8 Import data from generic external database(s)

In this release the option has been added for users to manually import materials and products from generic external databases (e.g., 2BA) to a shadow database in Madaster, if no automatic linking has taken place by GTIN (EAN) or article code. Adding your 'own' (account-specific) search criteria (existing functionality) to the imported materials/products, enables automatic linking to these materials/products in the future.

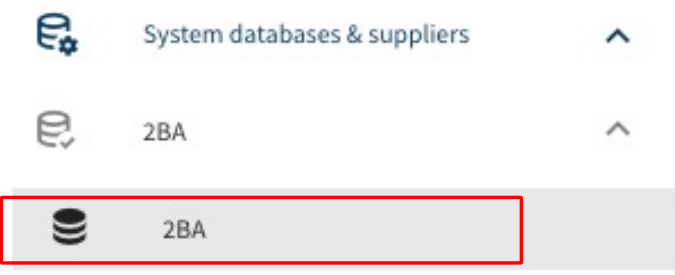

Search for the material/product in the generic external databases (e.g., 2BA)

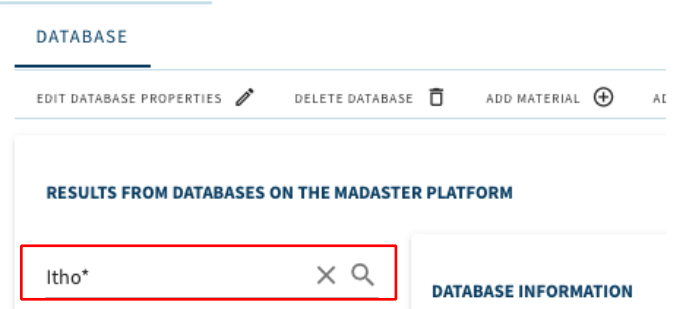

The search results found from the external database are displayed at the bottom of the page. Then select the material to be imported to the Madaster shadow database.

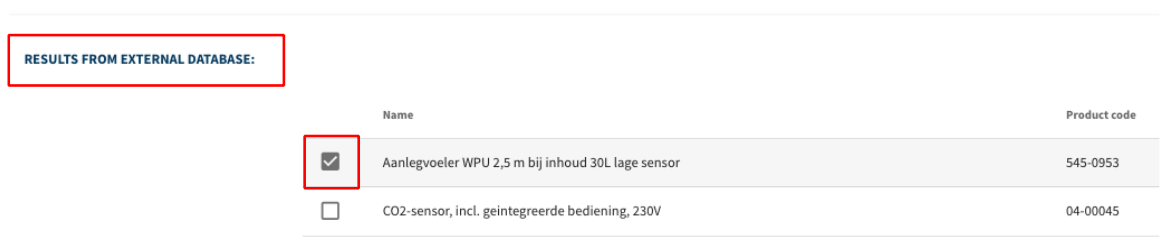

Then click on the "Import product" button at the top of the submenu. The product is now imported from the external database and is available in the Madaster shadow database.

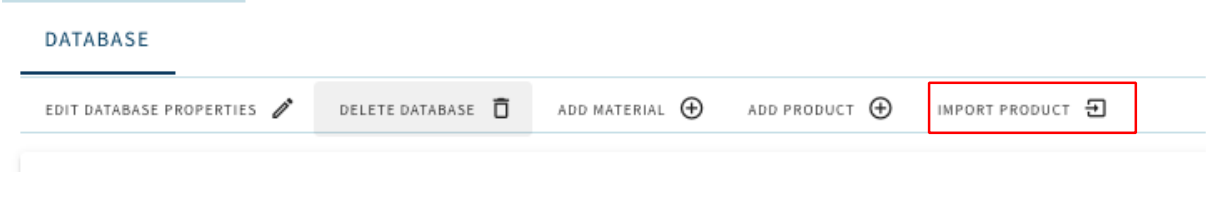

#### <span id="page-9-0"></span>2.1.9 Other new functions

The following new features have also been added in this release:

- Changing a product type (e.g., volume, surface, length, and quantity product) is now possible in the "Product Information" tab, if a product is not in use and does not contain a bill of materials.
- The "Building" and "Building Process" tabs in Madaster have been expanded with the option to filter materials/products by floor of the building.
- Integration with Azure maps allows the address of the building to be found and displayed on a digital map in the "General" tab in case of incorrect spelling of the street name.

#### <span id="page-9-1"></span>2.1.10 API changes

In this release the following changes are made to the Madaster API:

- Section 2.1.5 describes that it is possible to assign individual products and materials to a country (only available to manufacturers and verified databases). In the API this functionality has also been added through a new field 'availableIn'.
- • Section 2.1.7 describes that a product can be provided with a list of material families. Previously, the material families of a product were determined by the families of the Bill of Materials (material composition). With this release, it is possible to specify the material families yourself (like materials).
- The model of a product has been extended with a field materialFamilies, the value of this field can only be set if the field doNotUseBillOfMaterials has the value true.

#### <span id="page-9-2"></span>2.2 Bug fixes

The following bugs have been resolved:

- Element information in "Enrich" tab is not fully displayed at the end of the page.
- IFC import will not be fully processed if it contains special characters.
- Own material/product database cannot be deleted by copied material/product from generic database.
- Element information in "Enrich" tab contains incorrect display of percentage distribution when splitting over multiple buildings.
- Linked IFC elements are shown in "Enrich" tab (in column 'number') as not linked (0/0).

## <span id="page-10-0"></span>3 Build 13222

#### <span id="page-10-1"></span>3.1 New functionalities

#### <span id="page-10-2"></span>3.1.1 Add own search criteria to global database(s)

The Madaster platform now allows users to add their own (account-specific) search criteria to materials/products from globally available databases (including the "Madaster" database). This improves the automated matching process and prevents users from having to duplicate materials/products in their own database before adding their own search criteria.

This function is available at the Madaster account level (click on the company account name in the left vertical menu) under the section "Materials & products" and can only be used within globally available databases (including the "Madaster" database).

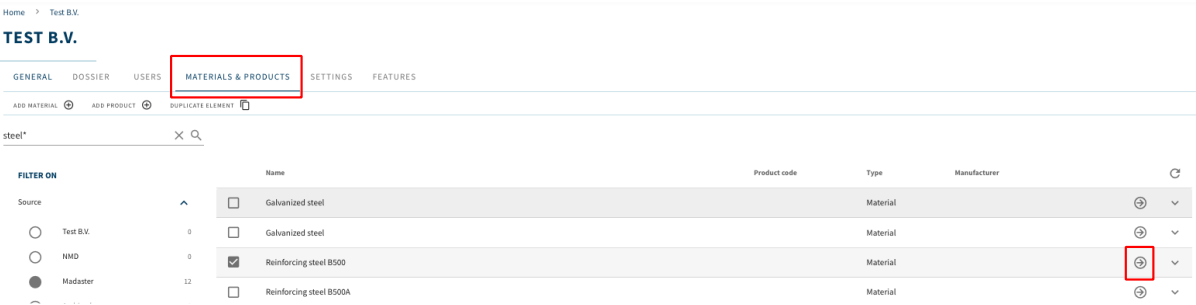

Search the desired material or product and click on the arrow icon.

The characteristics of the material or product are shown. Then click on the 'Search criteria' tab and on the 'Add criterion' button. Enter one or more 'own' (account specific) search criteria here. These own criteria can be distinguished by the star icon.

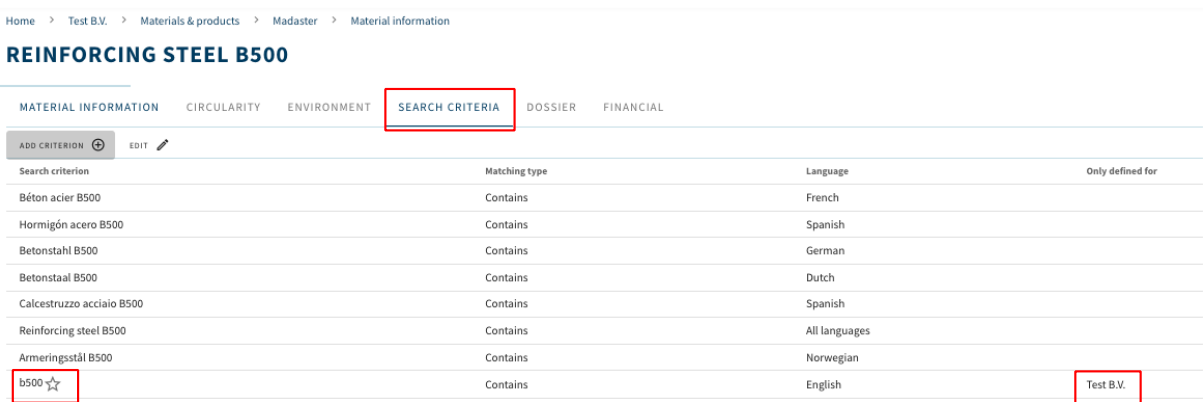

#### <span id="page-11-0"></span>3.1.2 Extension function to manually include/exclude source file elements

In the "Enrich" tab, users have the option to manually include and exclude elements of a source file (IFC/Excel). Excluded elements are not included in the calculation and display of the various insights (regarding material overview, financial display, etc.) in the other Madaster tabs. This include/exclude feature has now been expanded. In addition to the selected elements, the platform now offers users several additional options to include and exclude elements of a source file, if they contain the same material description, type name or the same ifcType.

### **EXCLUDE ELEMENT**

Choose which elements should be excluded. Note that when a top element is a match and has multiple materials, the element will not be excluded.

#### Selected element

- All elements with material: Keramische plint / plinttegel (42.20)
- All elements with typename: Keramische plint / plinttegel (42.20)
- $\bigcirc$  All elements with IfcType:

#### <span id="page-11-1"></span>3.1.3 Extension function to manually link source file elements

In the "Enrich" tab, users have the option to manually link elements of a source file (IFC/Excel) to a material or product. This feature has now been expanded. In addition to the selected elements, the platform now offers users several additional options for linking elements of a source file, namely:

- All unlinked elements with the same material description
- Add material name as search criteria for material to be linked.
- All unlinked elements with the same Type Name.
- Add Type Name as search criteria for material to be linked.

#### LINK

Choose which elements should be manned to Aluminum.

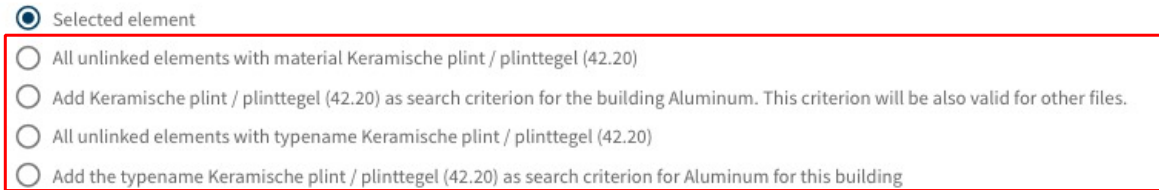

<span id="page-12-0"></span>This release contains (as a preview) a summary of a user's current subscription (only for residential and business admin users). This makes it clear to these user groups which type of Madaster subscription they have and to what extent it is currently being used (based on number of users, square meters GFA, etc.). In addition, it is possible to cancel their subscription directly via the platform.

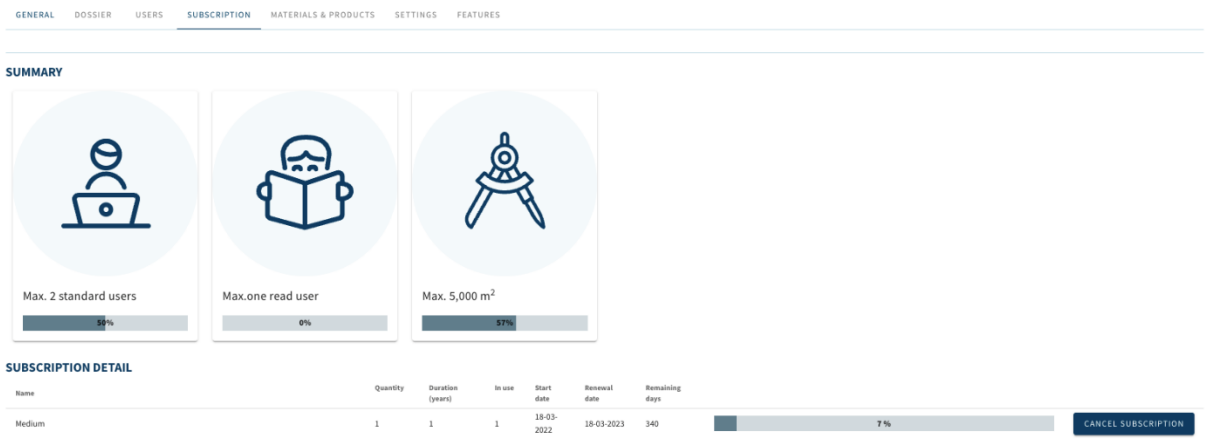

#### <span id="page-12-1"></span>3.2 Bug fixes

The following bugs have been resolved:

- Invalid IFC Errors: If IFC entry contains no ID (file is corrupt).
- Building archive cannot be deleted if building is deleted.
- Financial tab: contains slider that displays value 'NaN'.
- Product composition: possibility to create a circular reference.
- Environmental tab: Clear Conformity (EPD) preserves data in database.
- Display error message "Page not found" when API token is removed.
- Display error message "Page not found" when 3D viewer is consulted.
- Active/interactive objects filter display is not always displayed correctly in own product database.

## <span id="page-13-0"></span>4 Build 11940

#### <span id="page-13-1"></span>4.1 New functionalities

#### <span id="page-13-2"></span>4.1.1 Sign in with an office 365. Microsoft Azure AD account

In this release, it is now possible to sign in with an office 365 / Microsoft Azure AD account instead of a Madaster account.

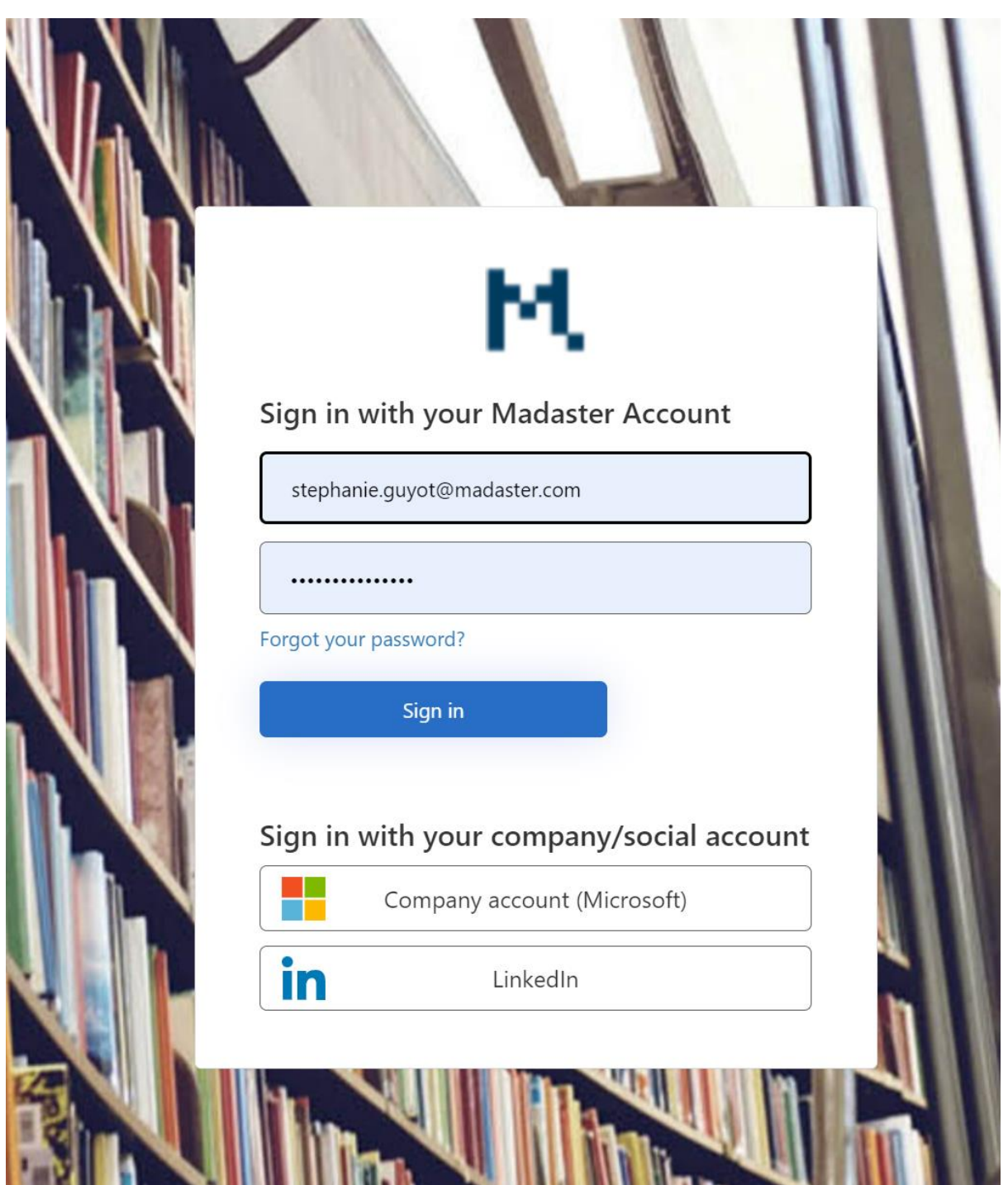

There is a possibility to transfer the rights of your local account to your office365 / Microsoft Azure Ad Account

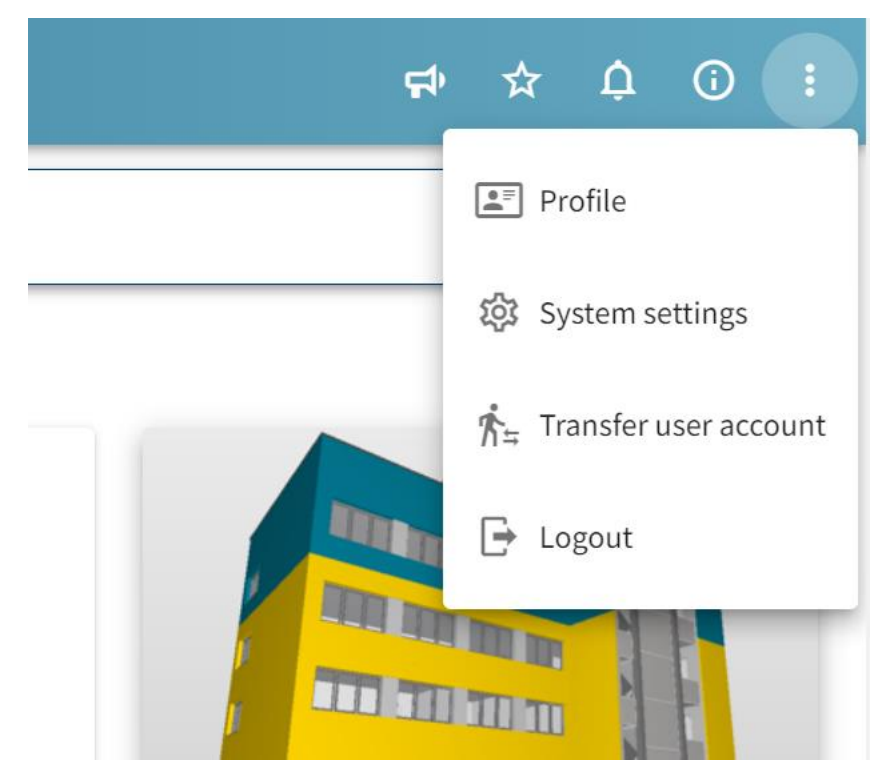

#### <span id="page-14-0"></span>4.1.2 API version 4

In this release, API version 4.0 has been added [\(https://api.madaster.com/?urls.primaryName=V4.0\)](https://api.madaster.com/?urls.primaryName=V4.0) and provides full support for the latest fields on materials and products (including LCA and detachability).

With this release, the API calls in version 3.0 related to materials and products have been marked as *obsolete*, these calls are supported until June 30, 2022. After this date, these calls will be removed and no longer work.

#### <span id="page-14-1"></span>4.2 Bug fixes

The following bugs have been resolved:

- Environmental preview is missing when copying or archiving a building.
- Material Passport Pdf, Product information is not readable.